# Introduction to OpenGL

Evangelou Iordanis

Presentation co-author Anastasios Gkaravelis

#### Graphics programming in a nutshell

- A combination of math, computer science and programming
- The goal is to :
	- Describe static or dynamic environments (e.g. 3D scenes)
	- Generate images (e.g. photorealistic rendering)
- The majority of cases exploit a GPU to :
	- Perform efficient and parallel computations
	- $\circ$  Fit in a tight budget of time (60FPS ->  $\sim$ 16ms, 120FPS ->  $\sim$ 8ms)
- Every algorithm can also be employed in a CPU (e.g. scientific work)
- Or design a pipeline that uses the best of both worlds (e.g. game engines)

#### Why we need a GPU

- Special purpose hardware for :
	- Drawing triangles
	- Parallel processing for general purpose tasks
- Very fast with simple operations or highly parallel processes !
	- Uses hundreds of processing cores to execute instructions
	- Not so fast for other stuff

#### What we aim for in these courses

- Gain an insight about the OpenGL API and its capabilities
- Learn how to combine math with graphics programming
- Understand the importance of parallel computing
- Learn how to use the rasterization pipeline for :
	- 3D scene rendering
	- Basic environment lighting effects
	- Basic post processing effects

#### Image synthesis

- A high resolution image has millions of pixels (4K 3840x2160)
- 3 bands for each pixel
	- Specifying red, green and blue color values (0 255)

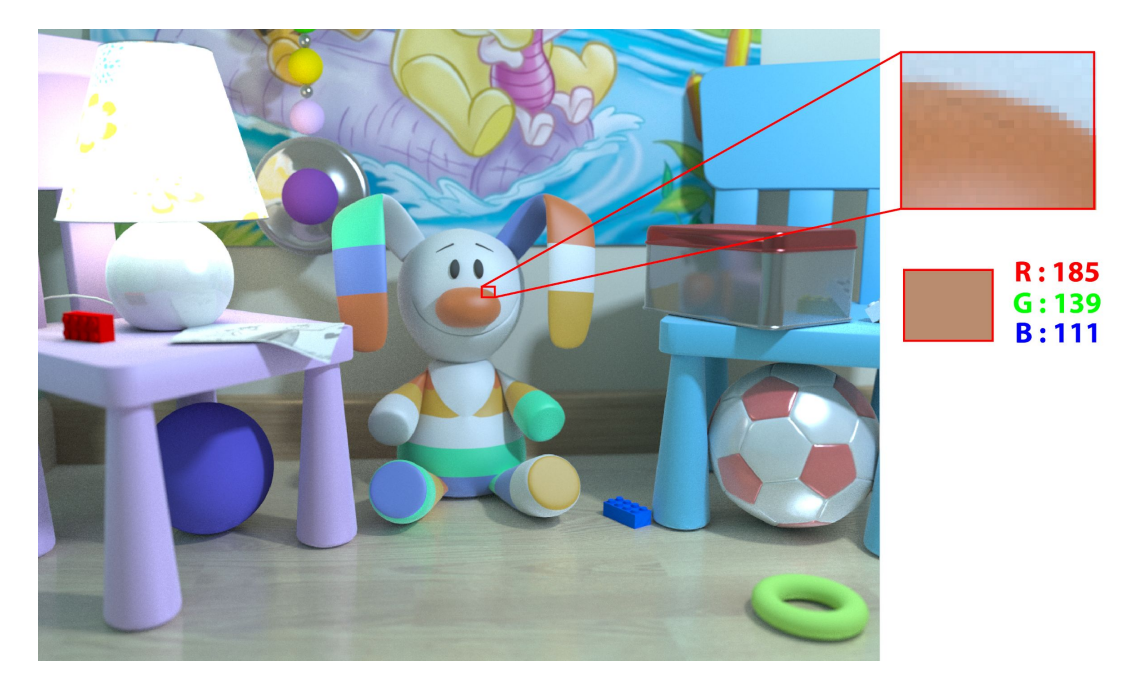

# Image synthesis

- In order to render a scene we need:
	- Geometry
	- 3D Coordinates
	- Vector Math

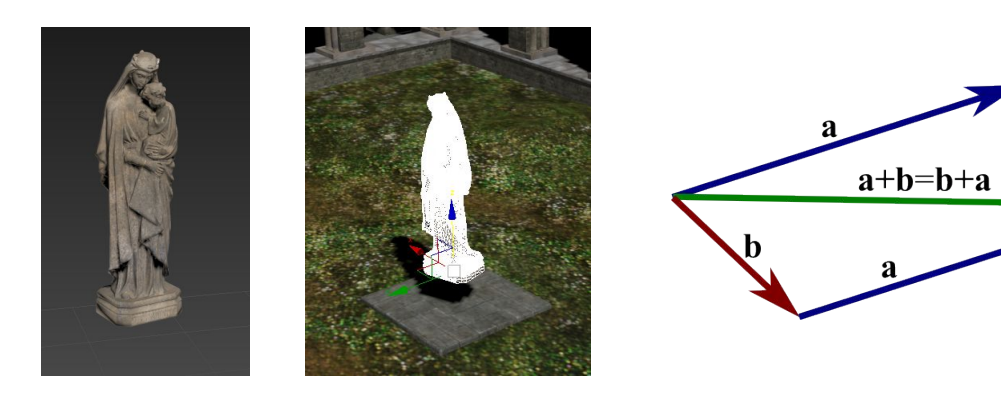

#### What is a Graphics API

- Common interface for apps to communicate with different GPUs
- Controls the flow of data between CPU GPU
- Instructs the GPU to execute a specific queue of commands
- Most Common Graphics APIs are:
	- Direct3D
	- OpenGL
	- Vulkan
	- Metal

# OpenGL

- High level API mainly for rendering purposes (but not only)
- Operates along with a programmable rendering pipeline through GLSL language
- **•** Implemented in device driver
- Cross-Platform (Windows, Linux, Mac OS, Mobile)
- Hardware-Independent

#### What OpenGL does not do

- OpenGL is strictly for triggering the GPU cores to execute user specific code
- **Does not** create models
- **● Does not** create and handle window context
- **● Does not** handle input
- **● Does not** handle audio
- **Does not** do vector math

#### SDL library

- Handles Windows, Input, Video, Audio, Filesystem, Threads
- It provides an interface in C
- Cross-Platform (Windows, Linux, Mac OS, Android, Embedded systems)
- It can be enhanced using:
	- SDL image: support multiple image formats
	- SDL\_mixer: support advanced audio functionality
	- SDL\_ttf: support TrueType font rendering

#### SDL library

- SDL\_Init for initializing the SDL
- SDL\_Window<sup>\*</sup> SDL\_CreateWindow to create a window
- SDL GL SetAttribute for setting OpenGL attributes
- SDL\_GLContext SDL\_GL\_CreateContext for creating an openGL context
- SDL GL SetSwapInterval to enable/disable V-Sync
- SDL PollEvent for polling window, keyboard, mouse events
- SDL GL SwapWindow to swap buffer when using double buffering
- SDL\_GL\_DeleteContext/SDL\_DestroyWindow/SDL\_Quit to destroy states

- OpenGL Shading Language
- C like syntax
- Write programs that run in parallel in the GPU
- Can program all stages of the Rasterization pipeline
- Strictly input-output
- Useful built-in functions (<https://www.khronos.org/registry/OpenGL-Refpages/gl4/>)

- Scalar values:
	- bool, int, uint, float
- Vector values:
	- vec2, vec3, vec4
	- ivec2, ivec3, ivec4
	- uvec2, uvec3, uvec4
	- bvec2, bvec3, bvec3
	- $\circ$  Vectors can be accessed with operator  $[]$  or  $({x, y}$  for vec2,  ${x, y, z}$  for vec3, etc)
	- Can also perform swizzle operations e.g. :
		- $\blacksquare$  vec3 b = a.xxy
		- $\blacksquare$  vec2 c = a.yx
- **Matrices** 
	- mat2, mat3, mat4
- Structs composed of primitive types :
	- $\circ$  struct data { int a; vec2 b; };

# GLM library

- Math library dedicated for vector math in CPU
- Replicates the coding style of GLSL for convenience
- Cross platform

- Download Lab1 from eclass
- The program generates an image by rendering a scene
- We will apply post processing filters in the generated image
- We will alter the color of the final image using a GLSL program

- Compile and run Lab1 (Release mode)
- You can move with *(WASD)* or arrow keys and mouse *(left click)*
- Open shader Assets\Shaders\postproc.frag

- The project provides an automatic shader reload function by pressing "R"
- If an error occurred :

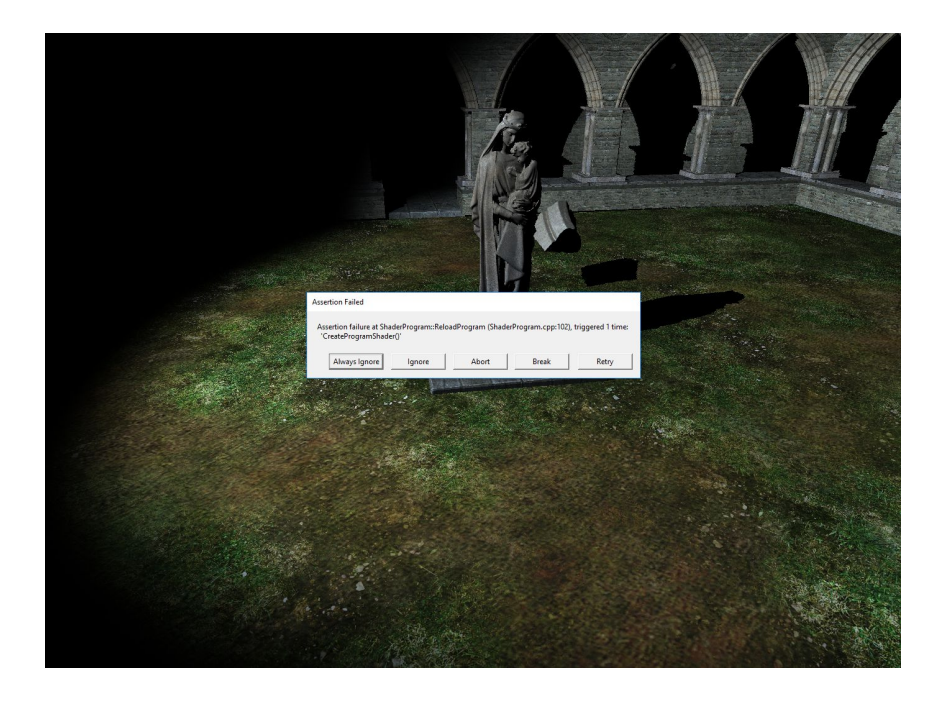

- Prints error messages in console
- The shader where the error occurred and in which line in the shader:

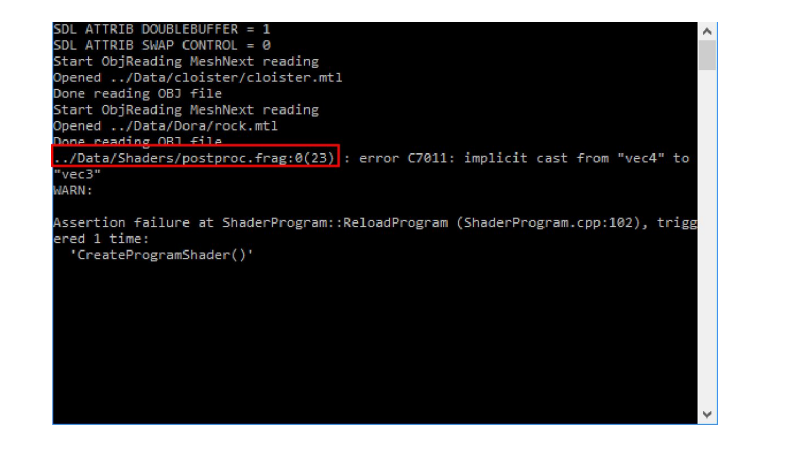

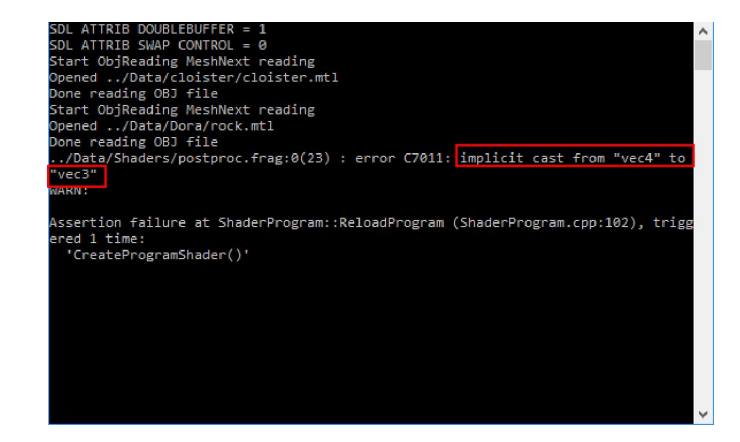

● Fix the error and press "Retry"

- Each GLSL program runs in parallel, with different input and output
- We execute an independent program for each pixel on the screen
- We spawn as many thread as there are pixels and each thread will write to a different pixel
- We can access the thread's **pixel** coord using **gl\_FragCoord.xy**

- We can access the thread (pixel) coord using  $g_1$  FragCoord.xy
- Sample the image using texture(sampler\_name, coord)
	- Where coord is normalized [0, 1] coordinates
- Normalized coordinates are already provided in vec2 uv;

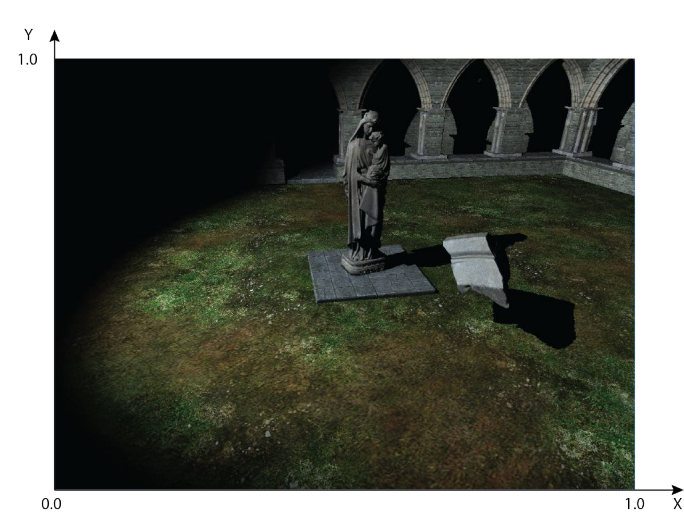

- Sample the texture at the current pixel position
	- vec3 color = texture(uniform\_texture, uv).rgb;
	- $\circ$  Texture always return a vec4 (RGBA), we only need the RGB components
- Make the left half of the image with negative colors
	- $\circ$  color =  $\text{vec}3(1.0)$  color;

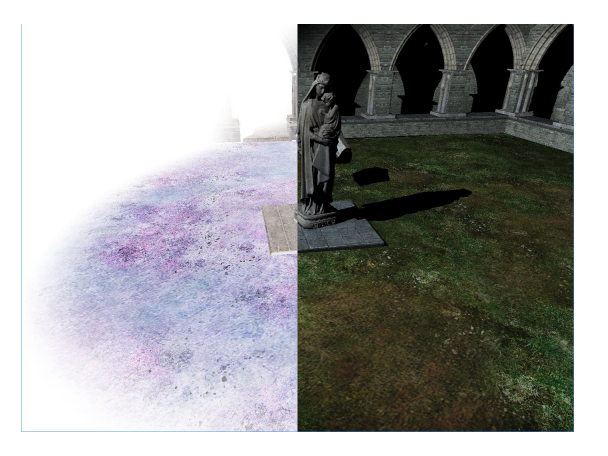

- Sample the texture at the current pixel position
	- vec3 color = texture(uniform\_texture, uv).rgb;
	- Texture always return a vec4 (RGBA), we only need the RGB components
- Make the left half of the image with negative colors

```
\circ color = \text{vec}3(1.0) - color;
```
Solution:

```
if(uv.x < 0.5)color = vec3(1.0) - color;
```
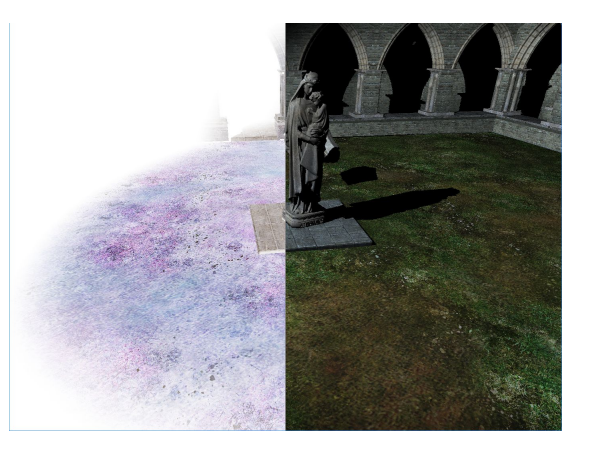

- Make the bottom left quarter grayscale
	- $\circ$  color = vec3(color.r + color.g + color.b) / 3.0;
- Keep from the top right quarter only the green component
	- $\circ$  color = color \* vec3(0, 1, 0);

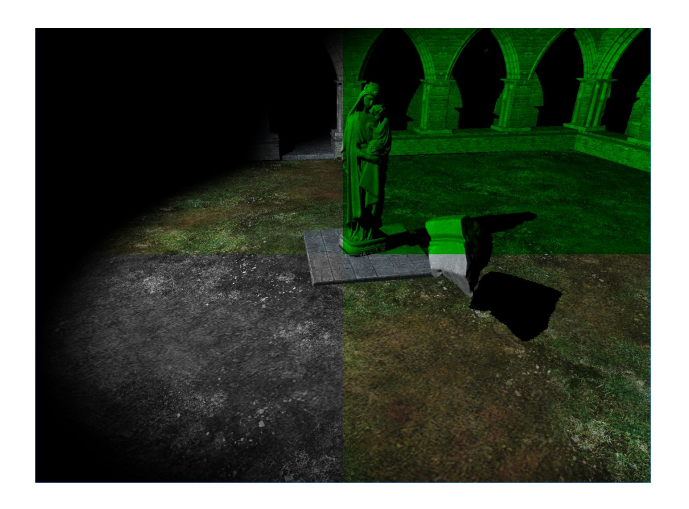

- Make the bottom left quarter grayscale
	- $\circ$  color = vec3(color.r + color.g + color.b) / 3.0;
- Keep from the top right quarter only the green component

```
\circ color = color * vec3(0, 1, 0);
```
Solution:

```
if(uv.y < 0.5 && uv.x < 0.5)
    color = vec3(color.r + color.g + color.b) / 3.0;if(uv.y > 0.5 && uv.x > 0.5)
    color * = \text{vec3}(0,1,0);
```
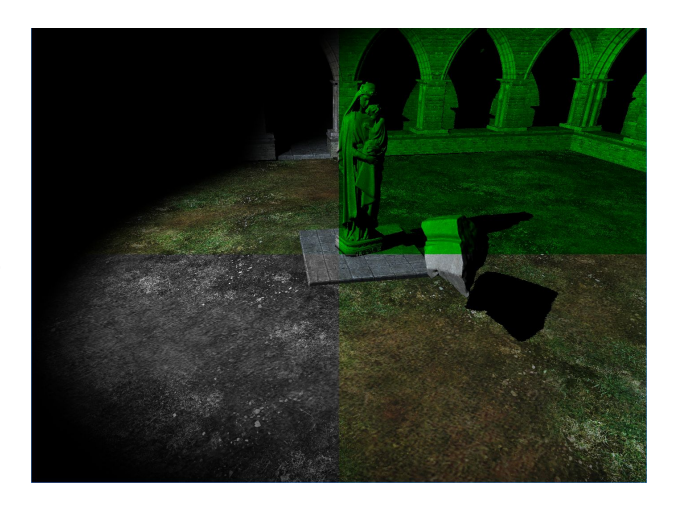

● Checkerboard (10x10)

```
if( int(uv.x * 10) % 2 + int(uv.y * 10) % 2 == 1)color = vec3(1, 0, 0);
```
**Pixelation** 

```
ivec2 size = textureSize(uniform texture, \theta).xy;
// sample pixels with a 5 pixel stride
float dx = 5.0*(1./size.x);
float dy = 5.0*(1./size.y);
vec2 coord = vec2(dx*floor(uv.x/dx),
dy*floor(uv.y/dy));
color = texture(uniform texture, coord).rgb;
```
- How about rendering a disk shape in the center of the image?
- Recall that:

$$
\qquad \qquad \circ \qquad \quad D = \, \left\{ (x, \, y) \, \in \, \mathbb{R}^2 : \, \sqrt{\left( x \, - \, a \right)^2 \, + \, \left( y \, - \, b \right)^2} \, \le \, r \right\}
$$

- How do we adapt the above case to our algorithm?
	- what indicates parameter **r** ?
	- what indicates parameters **a** and **b** ?
	- what indicates parameters **x** and **y** ?

- How about rendering a disk shape in the center of the image?
- Recall that:

$$
\qquad \qquad O\qquad \quad D =\, \left\{ (x,\,y)\,\in\, \mathbb{R}^2:\, \sqrt{\left(x\,-\,a\right)^2\,+\,\left(y\,-\,b\right)^2}\,\leq\,r \right\}
$$

- How do we adapt the above case to our algorithm?
	- what indicates parameter **r** ?
	- what indicates parameters **a** and **b** ?
	- what indicates parameters **x** and **y** ?
- Possible solution\* :

```
vec2 pos = uv - vec2(0.5);
float dist = sqrt(pos.x * pos.x + pos.y * pos.y);
if(dist < 0.2) color = vec3(1.0) - color;
```
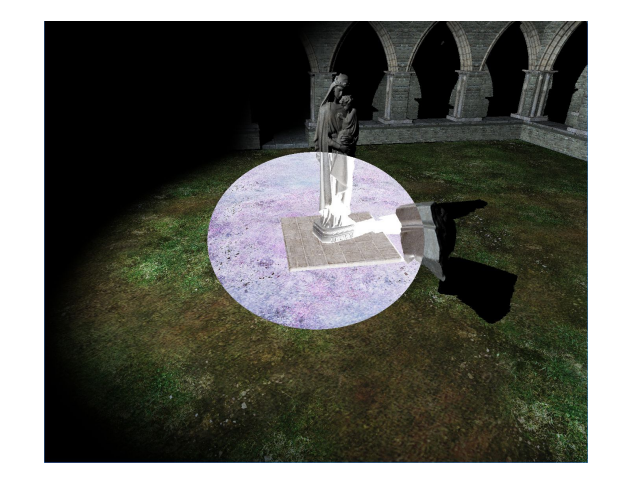

What about a rectangle?

```
vec2 pos = uv - vec2(0.5);
if(abs(pos.x) < 0.1 88 abs(pos.y) < 0.1)color = vec3(1.0) - color;
```
**HOME** 

- Change center and size of circle and rectangle
- Put 4 shape in each quarter of the image

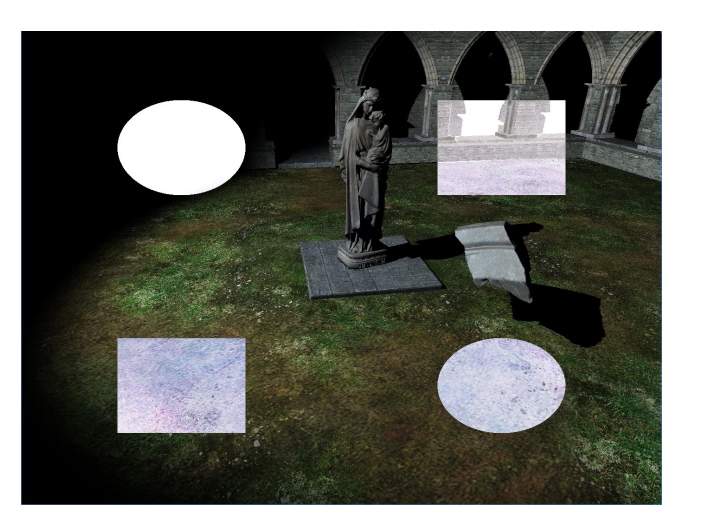

- Let's make a night vision sniper google
- First we need a disk
- $\bullet$  For a change let's convert the space from [0, 1] to [-1, 1]
	- $\circ$  vec2 pos = 2.0  $*$  uv vec2(1.0);
	- $\circ$  Now (0,0) is the center of the image
- Create a mask and multiply it with color

```
float dist = length(pos);
float mask = (dist < 0.3) ? 1 : 0;
color = color * mask;
```
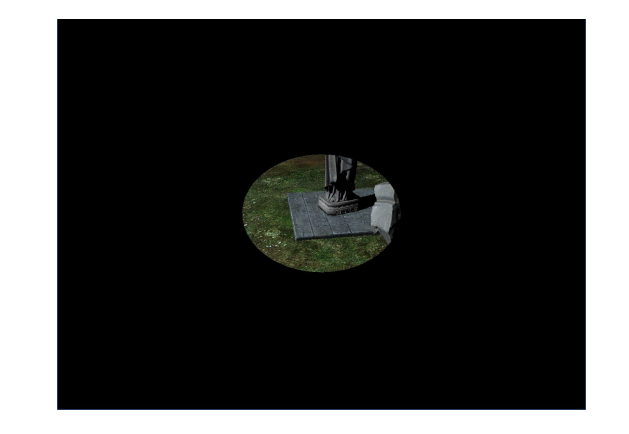

- Use mask with a falloff function
- Radius takes values in  $[0, 1]$
- Make the center visible with a linear falloff function
	- $\circ$  mask = 1.0 dist; // now it takes values in [1, 0]
- Maybe use a quadratic falloff function for a nicer result

 $\circ$  mask = 1.0 - (dist \* dist);

- Boost the falloff to make the circle smaller
	- $\circ$  mask = 1.0 (dist \* dist) / 0.2;

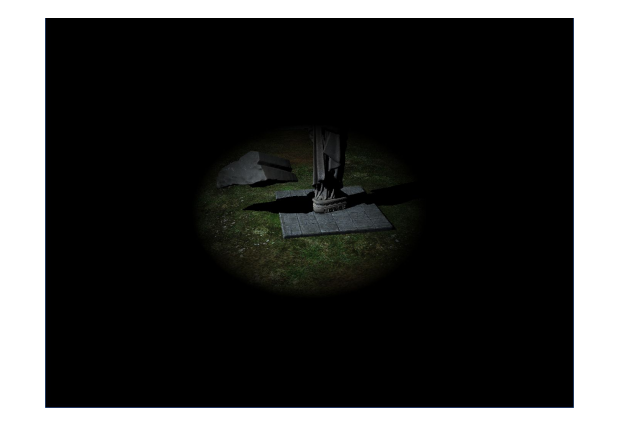

- Blend using a "green" filter
	- $\circ$  vec3 visionColor = vec3(0.1, 0.95, 0.2);
	- color = color \* visionColor \* mask;
- Maybe boost pixels with little luminance
	- Compute the luminance value of the pixel
		- float lum =  $dot(vec3(0.30, 0.59, 0.11), color);$
	- Boost pixel luminance
		- e.g. color  $* = 4.0;$

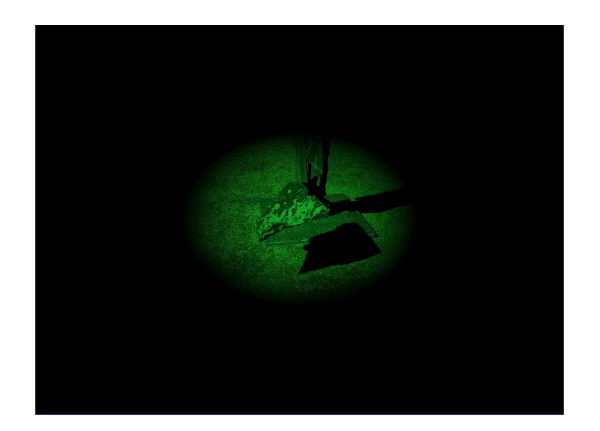

- What about making it move??
- We can use a periodic function
	- We can use the sine function to move up-down the circle
	- $\circ$  pos.y += 0.4\*sin(uniform\_time);
- What about move in a circular motion?
	- **O** Recall the identity  $\cos^2 \theta + \sin^2 \theta = 1$
	- $\circ$  pos  $+= 0.4 * vec2(sin(uniform_time))$ ,  $cos(uniform_time))$ ;
- Maybe move in an ellipse??
	- Just squeeze one dimension of the circle
	- $\circ$  pos  $+= 0.4 * vec2(0.5 * sin(uniform_time), cos(uniform_time));$

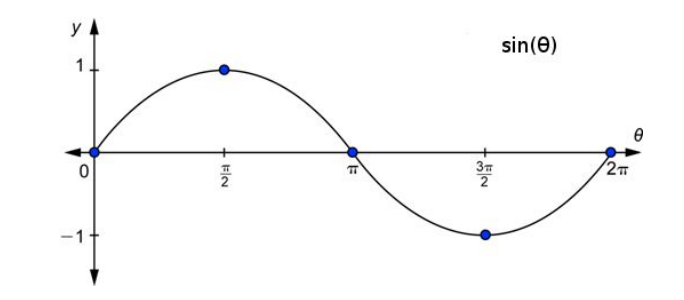

Bonus: "Predator" heat vision

- Compute the luminance value of the pixel
- If the luminance is below 0.5, linear blend between blue and yellow
- If the luminance is above 0.5, linear blend between yellow and red

```
vec3 colors[3];
colors[0] = vec3(0., 0., 1.);colors[1] = vec3(1., 1., 0.);colors[2] = vec3(1., 0., 0.);float lum = dot(vec3(0.30, 0.59, 0.11), color.rgb);float ix = (lum < 0.5)? 0.0 : 1.0;vec3 a = mix(colors[0], colors[1], ix);vec3 b = mix(colors[1], colors[2], ix);color = mix(a, b, (lum - ix * 0.5) / 0.5);
```
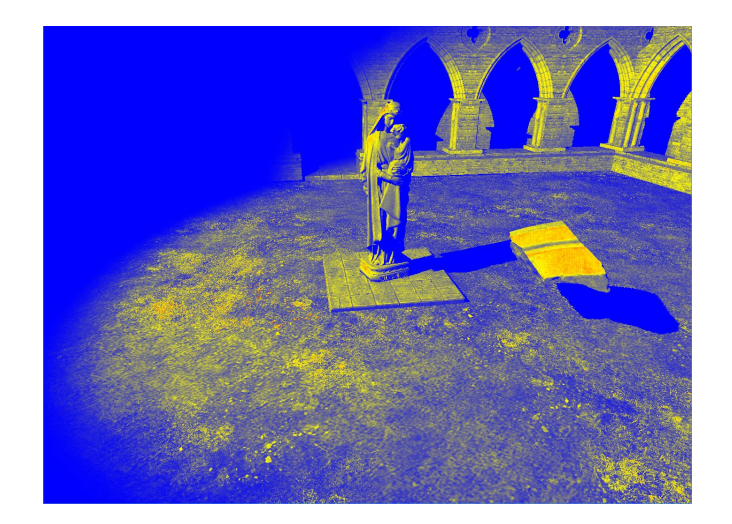

Bonus: "The Matrix" mirror effect

- To distort the image sample from a different coordinates
- Sample in the direction away from the center of the image
- Choose the sampling position based on a cosine function

```
vec2 p = 2.0 * uv - 1.0;float len = length(p);
float frequency = 12.0;
float speed = 2.0;
// direction away from the center
vec2 direction = p / len;
// add to UV, the direction scaled by cosine() * 0.02
uv = uv + direction * cos(len * frequency - uniform time * speed) * 0.02;
color = texture2D(uniform_texture, uv).xyz;
```
Bonus: Chromatic Aberration (old TV)

- Sample each color component from a different pixel
- Change the position using in the Y axis using elapsed time
- Change the amplitude of the effect based on an *exponential* function

```
float dist = 1.0 - mod(0.3 * uniform_time, 1.0) - uv.y;dist = dist * dist;float time = exp(1 - 200 * dist) / 2.8;
float power = time;power * = 0.6;
float red = texture(uniform_texture, uv + power * vec2(-0.1, 0)).r;
float green = text{text(uniform} texture, uv + power * vec2(-0.05, 0).g;
float blue = text{textumiform}_t texture, uv + power * vec2(-0.025, 0).b;
color = vec3(<math>red</math>, green, blue);
```
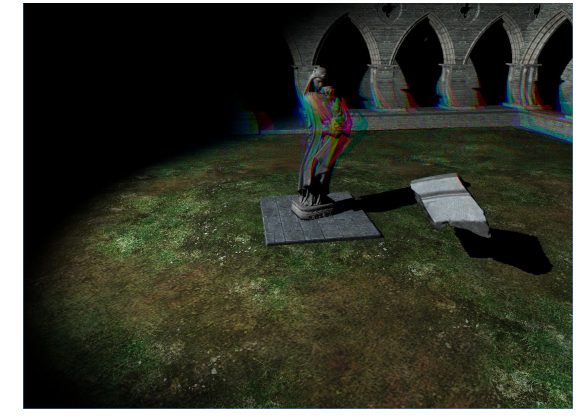

#### Next labs

We will learn how to render the previous scene step by step!!!